### Premessa

La redazione della lettera di comunicazione alla famiglia (per i debiti formativi) in esito alla valutazione trimestrale può avvenire, a seconda della scelta del consiglio di classe e/o del coordinatore, sulla base:

- A. di un modello predisposto dalla dirigenza (disponibile sul sito all'indirizzo [www.liceodaquino.it,](http://www.liceodaquino.it/) menù News);
- B. utilizzando il format che la piattaforma dello scrutinio elettronico mette a disposizione, integrando dove è necessario le informazioni mancanti e/o carenti.

Di seguito viene riportata (in sintesi) la procedura da seguire se si decide di utilizzare l'opzione B

Passo 1

# Concluso lo scrutinio, Cliccare su icona e stampare comunicazioni per la famiglia (debiti formativi)

7

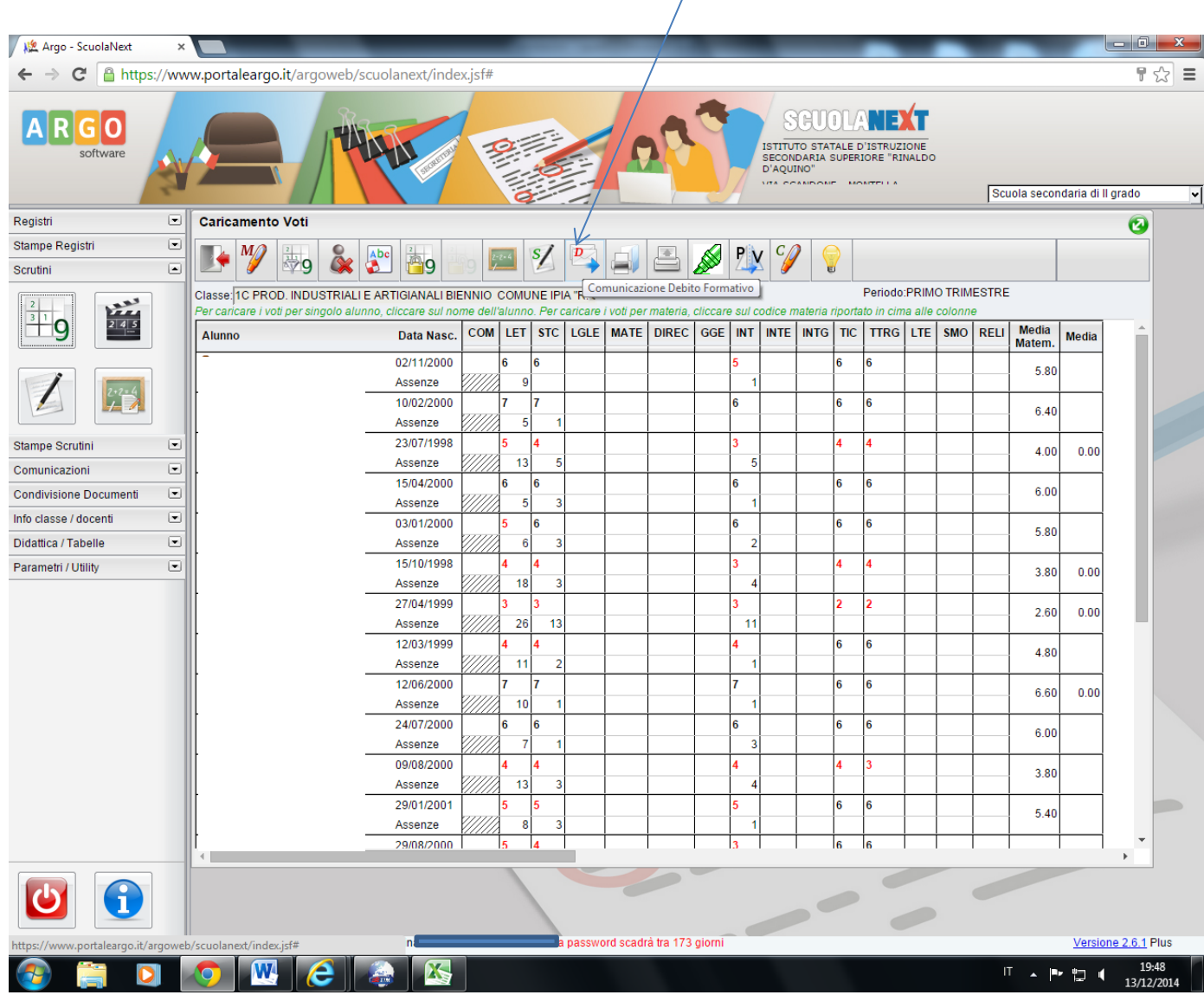

Si genera file come nella pagina seguente.

Bosco Massimiliano

*Preg.mo/a* \*\*\*\*\*\*

VIA ROMA, \*\*\*\*4 8304\* CASSANO IRPINO (AV)

## Oggetto: Debito formativo (O.M. 128 del 14/5/99, art. 2, comma 4 ex D.M. n. 80 del 3/10/07 e O.M. n. 92 del 5/11/07) Anno scolastico 2014/2015

Con la presente si comunica che il Consiglio di Classe ha accertato per l'alunna \*\*\*\*\*\*\*\*\*\*\*\*\*\* la presenza di un debito formativo nelle seguente materie discipline:

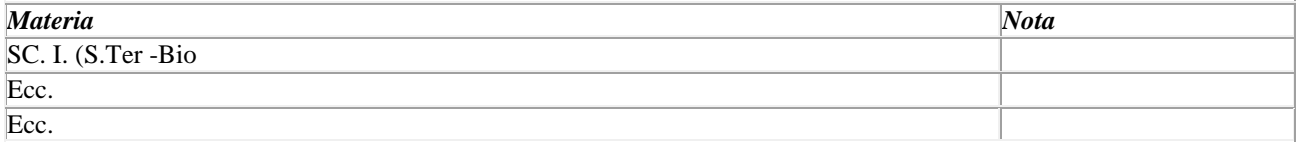

Il consiglio di classe, nello scrutinio del trimestre (Sett. - Dic.), all'unanimità ha stabilito che Vs figlio/a debba frequentare i seguenti gli interventi di recupero organizzati dalla scuola, in orario scolastico, a causa delle carenze rilevate e dalle delle insufficienze riportate nelle suddette suindicate discipline.

Distinti saluti

MONTELLA, lì DIRIGENTE SCOLASTICO Dr. Damiano Rino DE STEFANO

...............................................................

### Passo 3

Prima di procedere con la stampa, è opportuno:

- inserire l'intestazione della scuola o apporre, in un secondo momento, il timbro lineare della scuola;
- apportare le modifiche evidenziate in ROSSO.

### N.B

Il vantaggio di utilizzare il format ricavato dalla piattaforma ( in luogo di quello cartaceo predisposto dalla dirigenza e reso disponibile sul sito) consiste nell'ottenere direttamente , per ciascuno studente:

- l'indirizzo dei genitori a cui inviare la comunicazione;
- l'indicazione delle discipline per le quali è necessario il recupero.